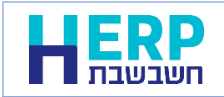

מספר מהדורת חשבשבת שמותקנת במחשב מתעדכנת עם סיום התקנת התוכנה במסך אודות.

לבדיקת מספר המהדורה יש לבחור בתפריט הראשי בסעיף **אודות** הממוקם בצד שמאל של המסך.

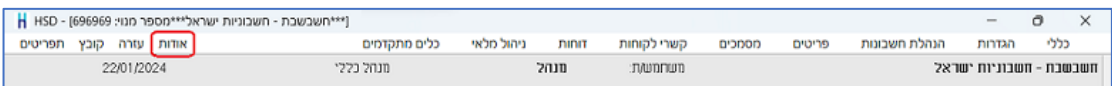

## כעת יופיע חלון **אודות חשבשבת**.

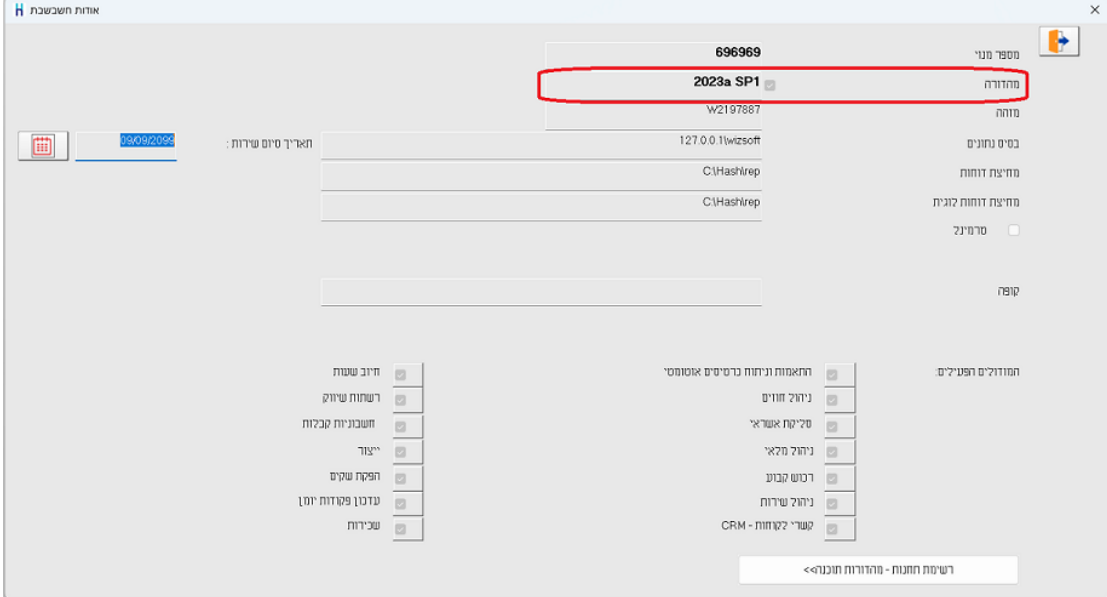

בסעיף השני, מהדורה, מופיע מידע לגבי מספר המהדורה והגרסה בתחנה הנוכחית.

בדוגמה זו מספר המהדורה: 1SP a.2023 מהדורה < a2023

גרסה < 1SP, שמשמעותה היא Pack Service, במקרה זה מספר הגרסה היא: .1